## **Perspective Effects**

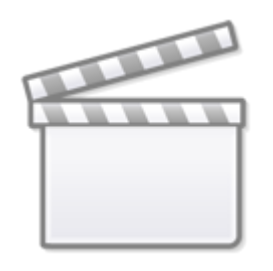

**[Video](https://www.youtube.com/embed/slFO2VGwBHk?rel=0)**

Use the Fullscreen Button

Perspective effects can be obtained by using the "Z" Parameter in the "3D Parameters" Window. (Objects and Animation (O&A)/ Animation Tab/ 3D).

In the first part of the above video clip the Foreground and Background appear to move independently (or at different rates).

In the second part of the above video clip a third element is introduced - there is subtle movement of the clouds.

In O&A the only KeyFrames which contain any movement are the Keyframes for the Frame which is the Parent of all three elements in the construction.

The following illustration shows the Pan Z Settings for all elements.

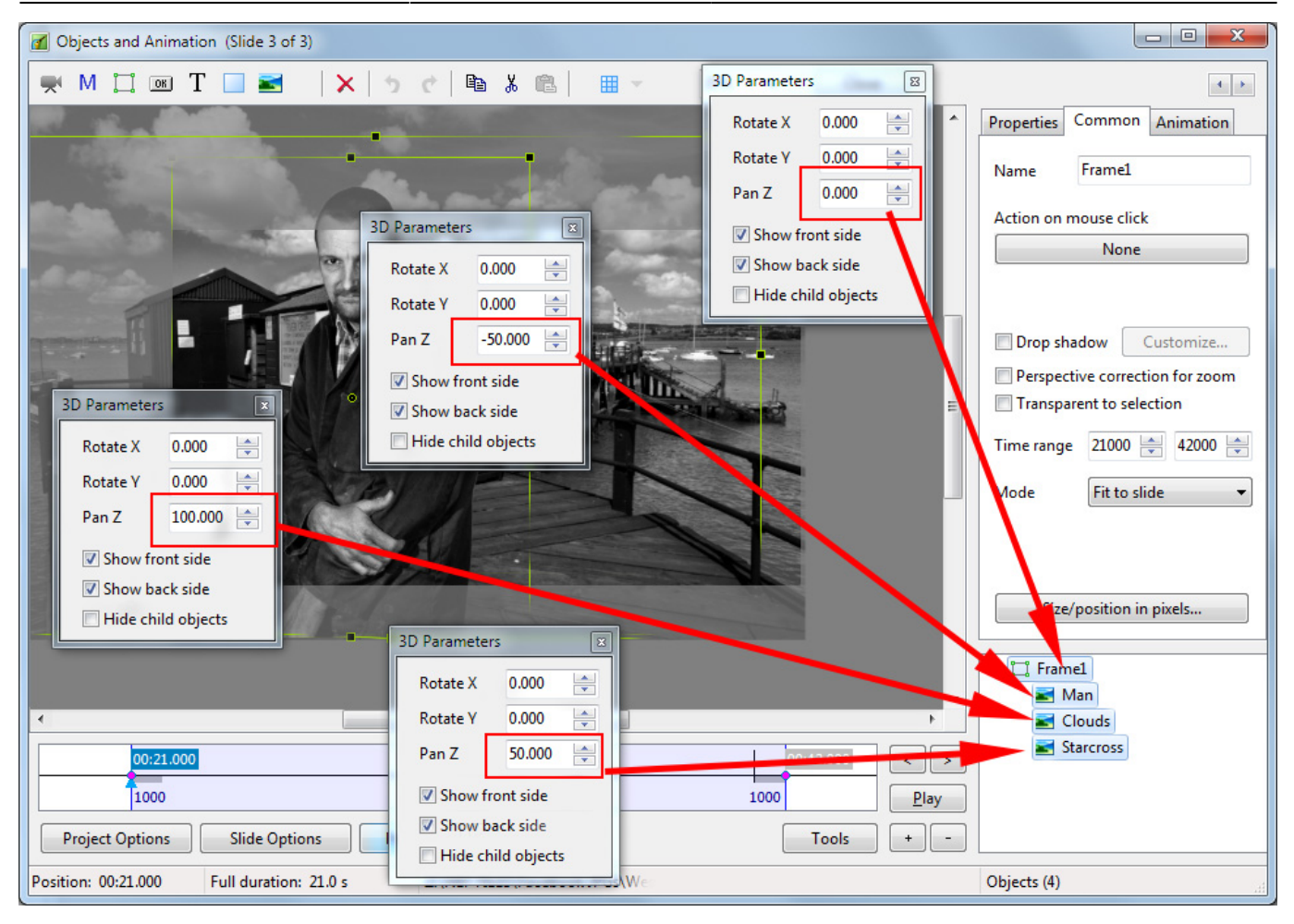

## From: <https://docs.pteavstudio.com/>- **PTE AV Studio**

Permanent link: **<https://docs.pteavstudio.com/en-us/9.0/techniques/perspective>**

Last update: **2022/12/18 11:20**

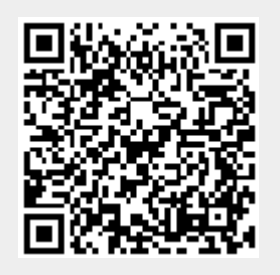